## GRABAR UN VÍDEO CON STREAM

Con Stream puedes grabar vídeos y editarlos, aunque la edición que puedes hacer es mínima. Después, puedes compartirlos con tus compañer@s o profesor@s. Es posible que Stream no funcione con algún navegador. Si te sucede eso, usa Edge o Chrome.

1. Accede [a www.office.com](http://www.office.com/) o a https://outlook.live.com. Si no sabes cómo, sigue los pasos de este tutorial: https://gvaedu.sharepoint.com/:b:/s/DOCUMENTAR-03014563/EUFj4ZadgAJLnyXnAeD1Y5wBfKGq0jQVItX--FCNCIkmbw?e=T29kc1

2. Busca la aplicación Stream haciendo clic en los 9 puntitos de la parte superior izquierda de la pantalla. Si no la vieras, haz clic en "Todas las aplicaciones":

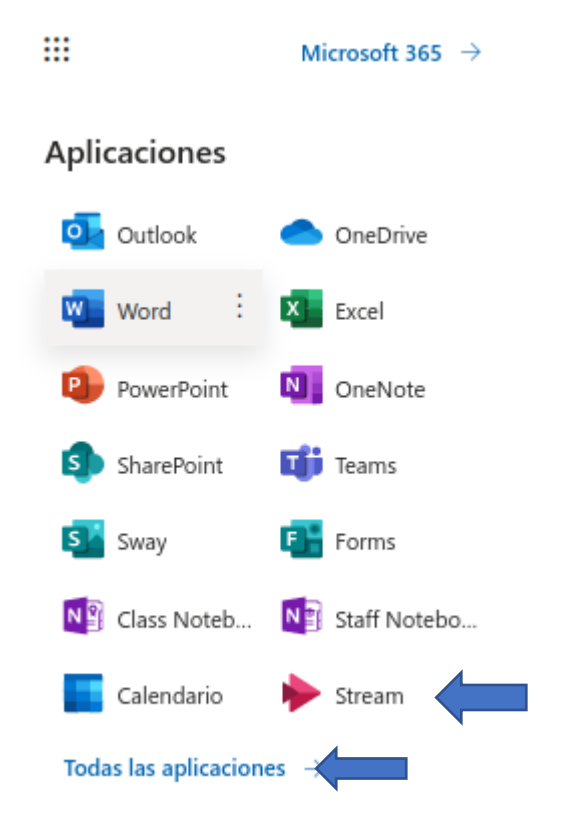

3. Abre Stream y haz clic en "Nueva grabación".

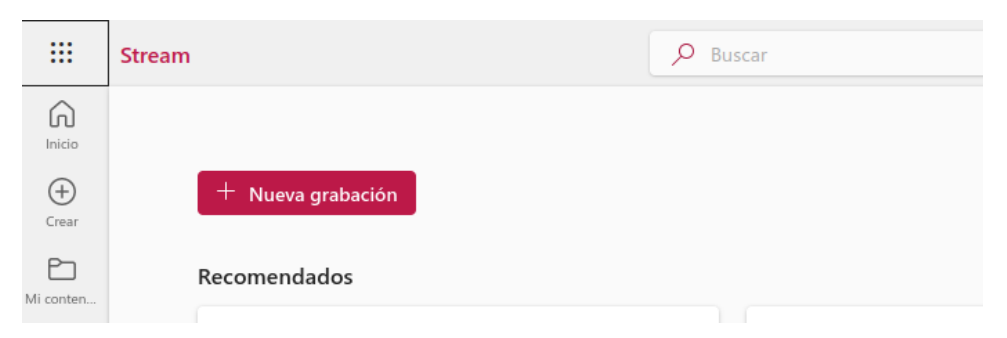

4. Permite el uso de la cámara y el micrófono:

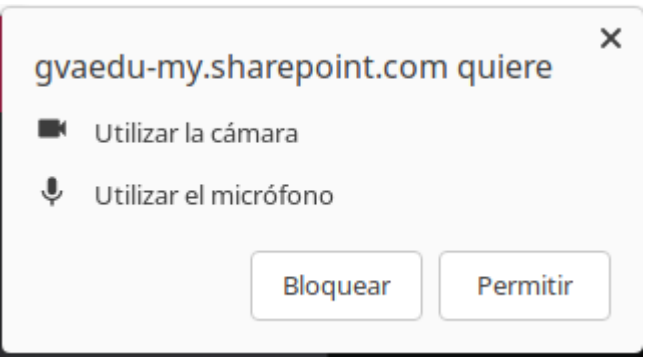

5. Inicia la grabación. Puedes grabarte a ti en el centro de la pantalla o en un lado de la misma, grabar la pantalla de tu dispositivo y añadir texto, formas... También puedes cambiar el fondo de tu grabación, así proteges tu privacidad:

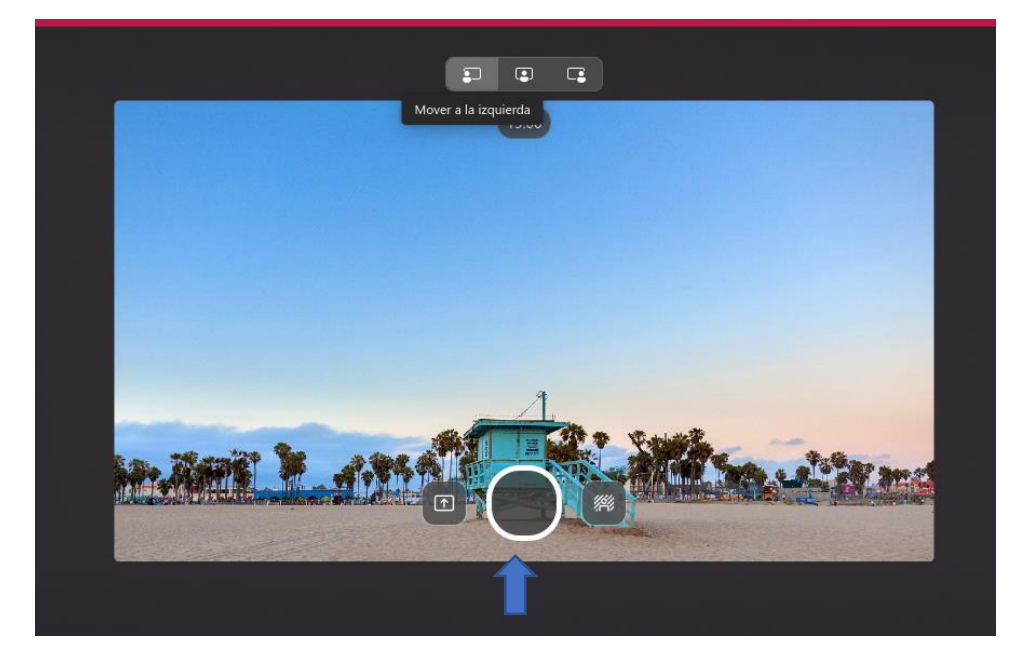

6. Para la grabación y haz clic en "Siguiente". Haz los recortes que consideres necesarios al principio y al final del vídeo. Para ello, haz clic en la línea de tiempo y arrastra las marcas de inicio/final del vídeo. Cuando ya lo tengas, haz clic en "Confirmar".

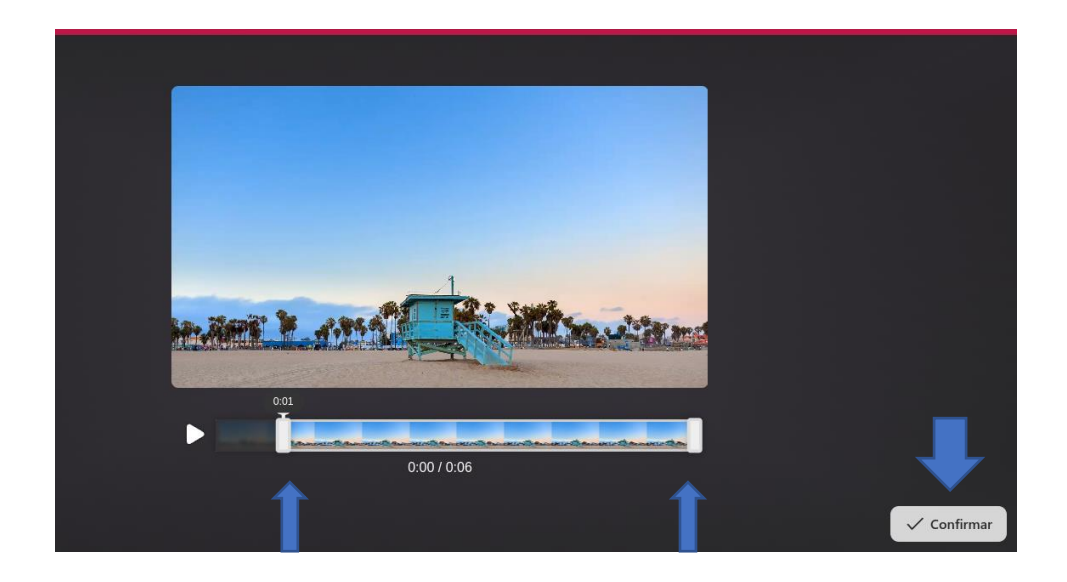

7. Haz clic en "Publicar":

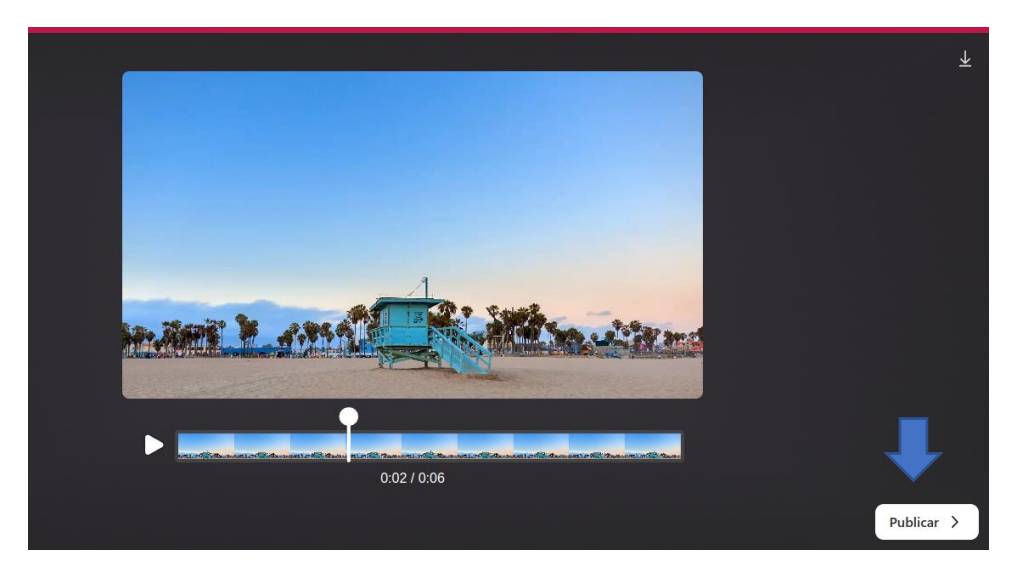

• 8. El vídeo se cargará en One Drive, aunque también puedes descargarlo. Desde One Drive podrás acceder a él para compartirlo. También lo tendrás disponible en Stream, donde también podrás editarlo y compartirlo. Si no sabes cómo compartir el vídeo, haz clic en este tutorial https://gvaedu.sharepoint.com/:b:/s/DOCUMENTAR-03014563/EbG8zui6EaROsAuT7-OFRlwBoHaxGUSGtKvYDRBaRXbIeQ?e=0eti9i.

Si tienes que subirlo a AULES como contenido de una tarea, haz clic en este tutorial: https://gvaedu.sharepoint.com/:b:/s/DOCUMENTAR-03014563/Efzb9oHH\_tIpi22poSVdVcBjJnSoDEbwZyv-3K-m3aYdw?e=lf4ja1.

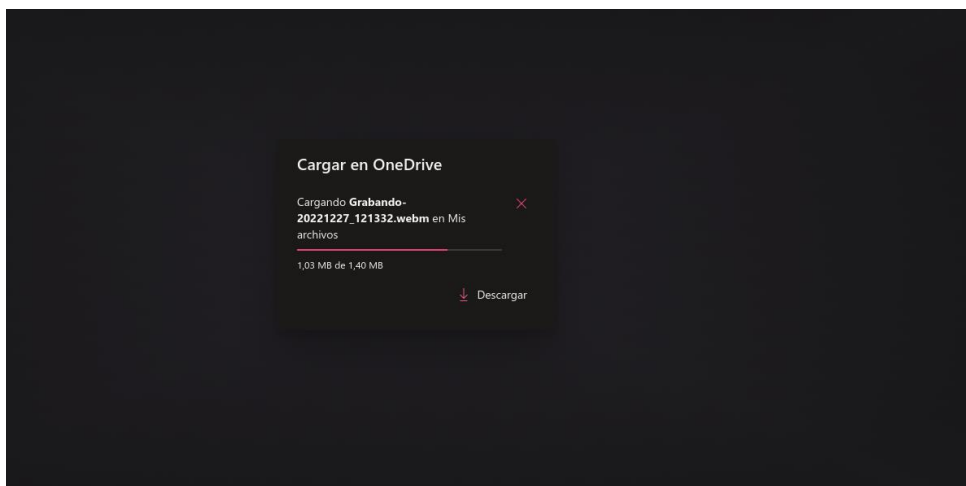

## 9. A continuación podrás editar el vídeo y compartirlo.

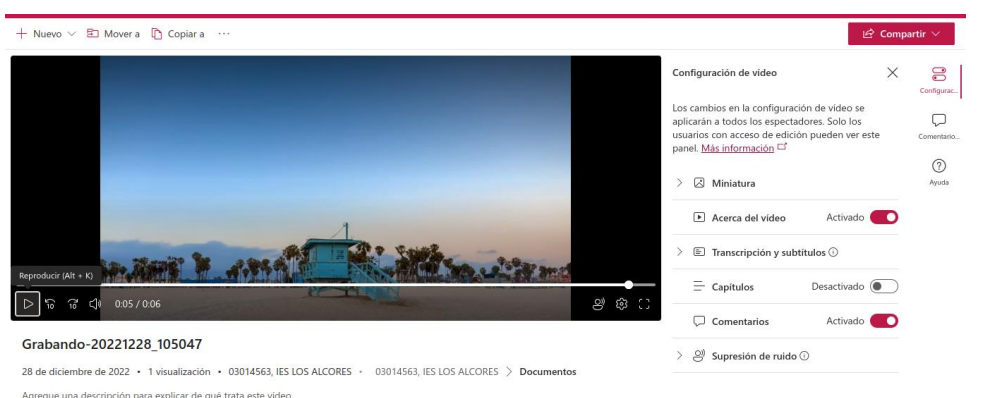

28 de diciembre de 2022 · 1 visualización · 03014563, IES LC<br>Agregue una descripción para explicar de qué trata este video